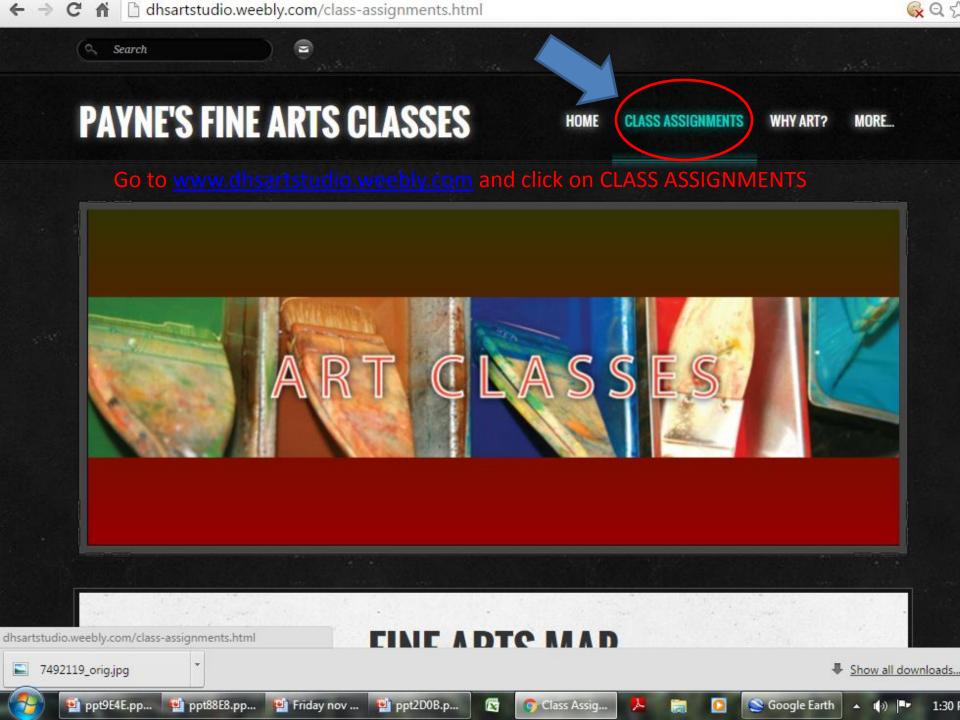

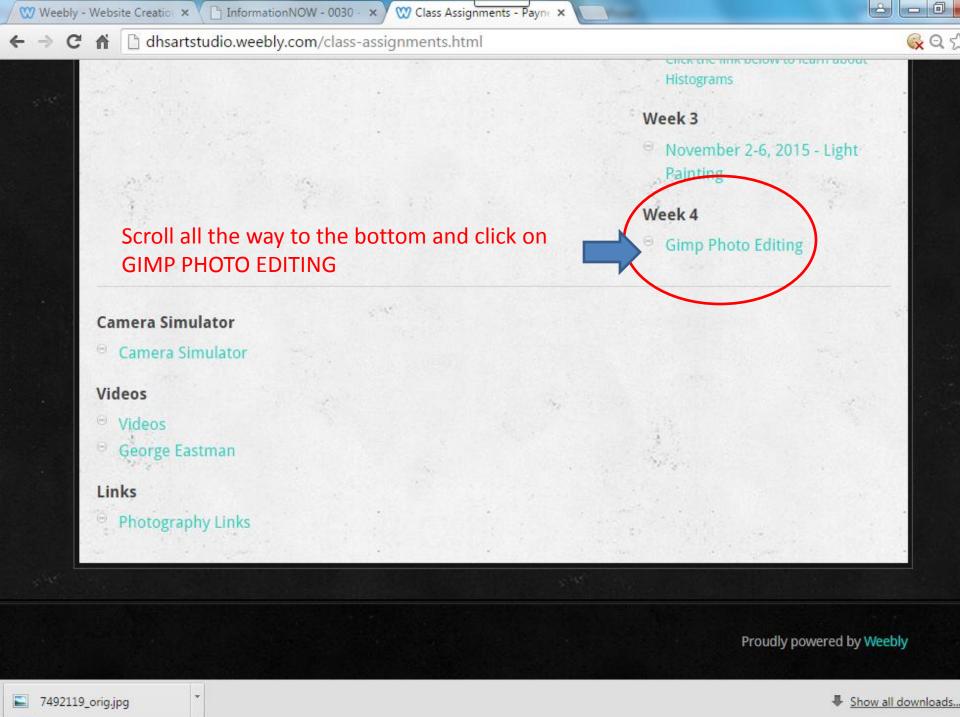

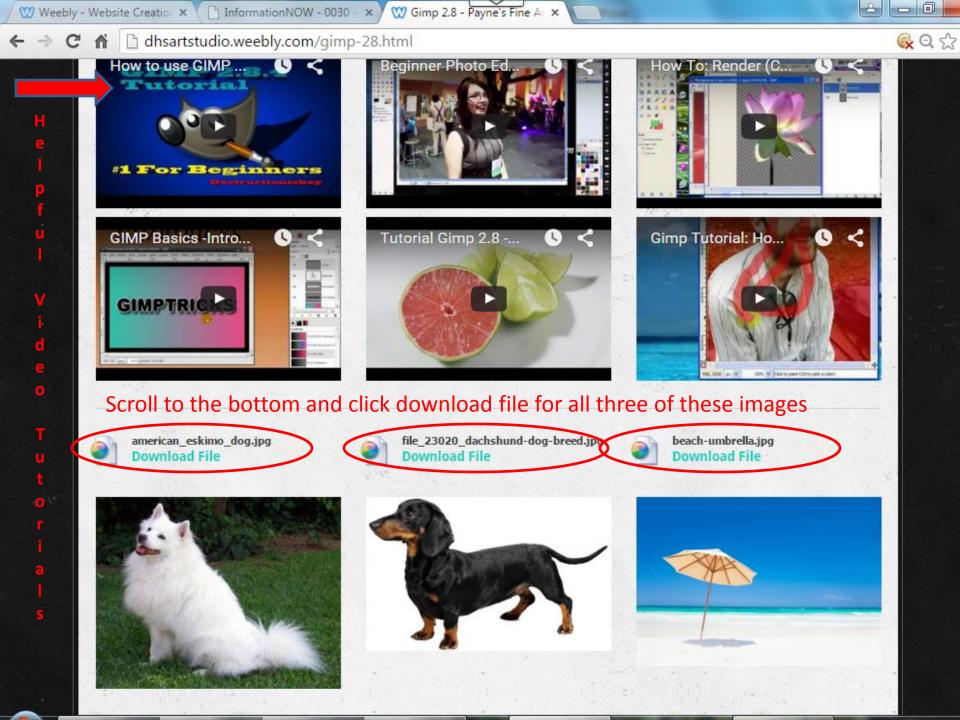

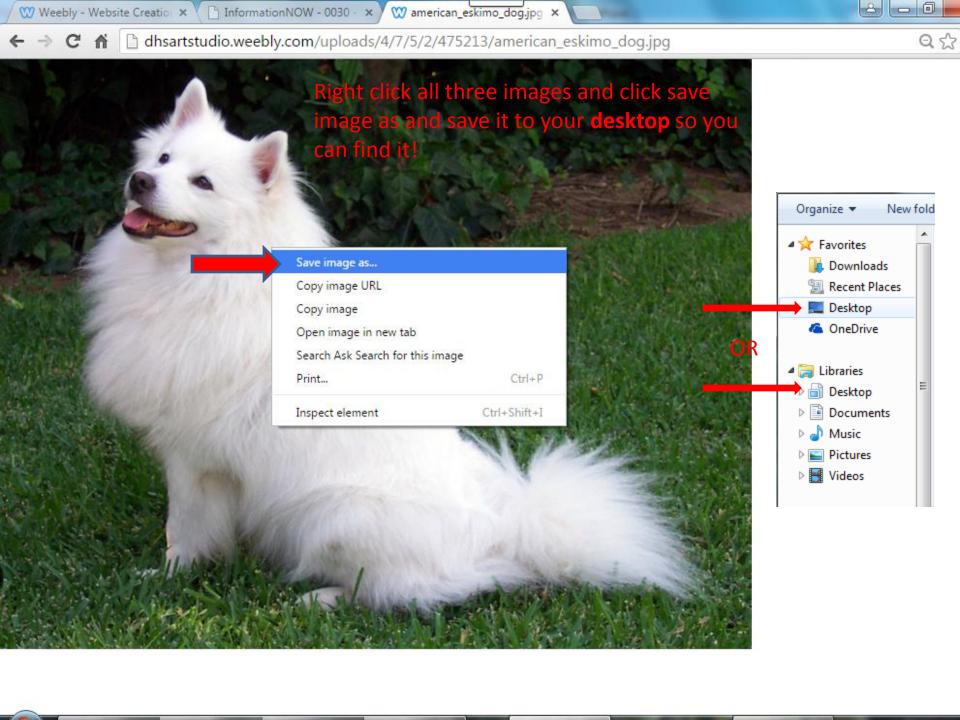

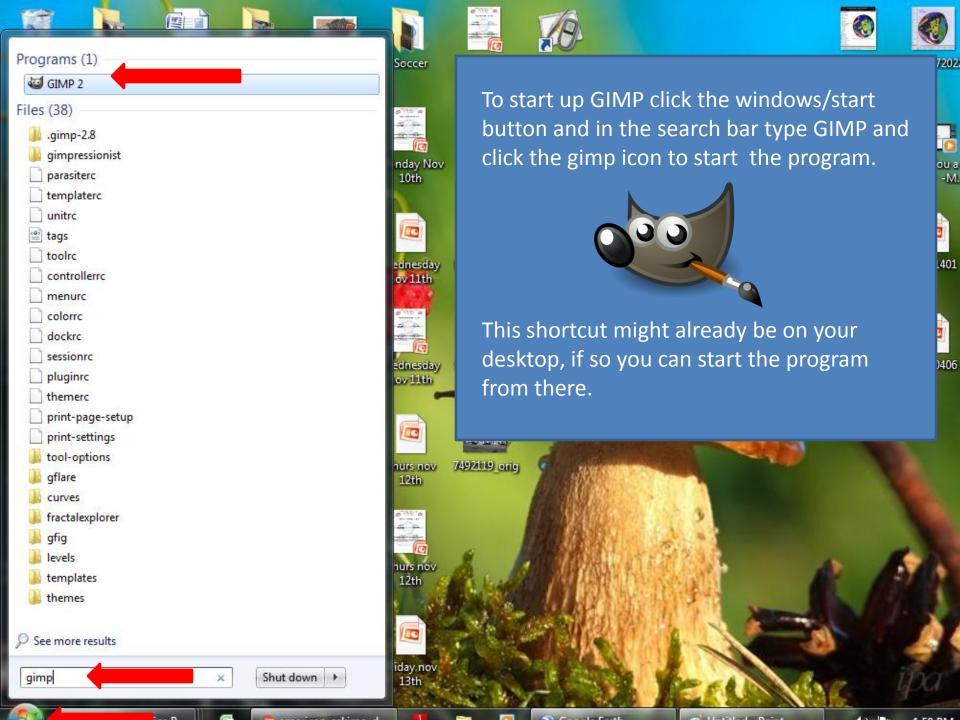

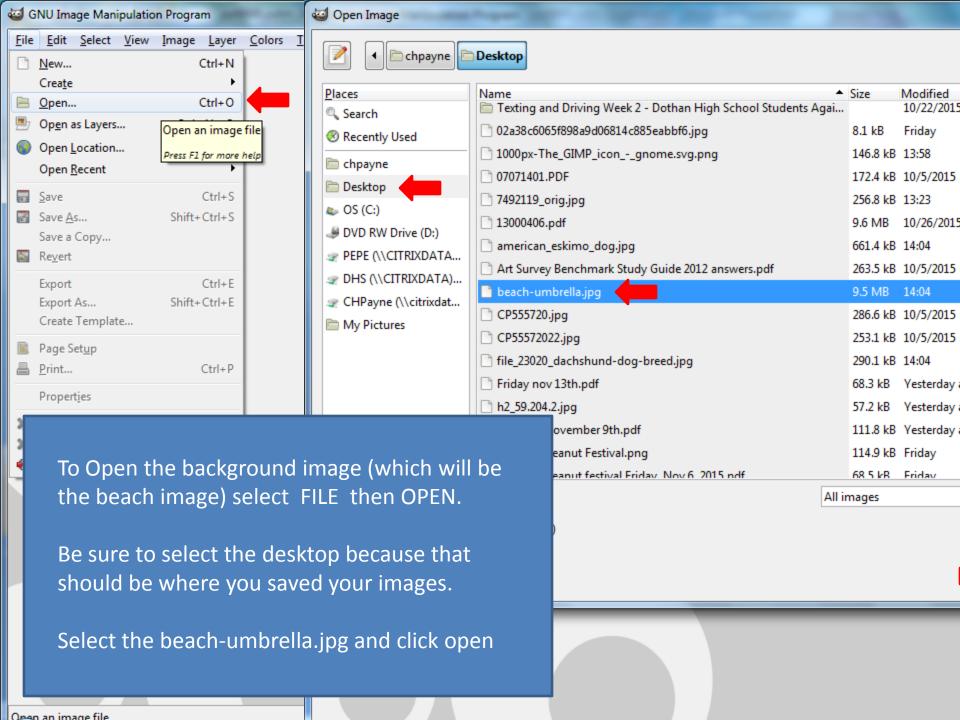

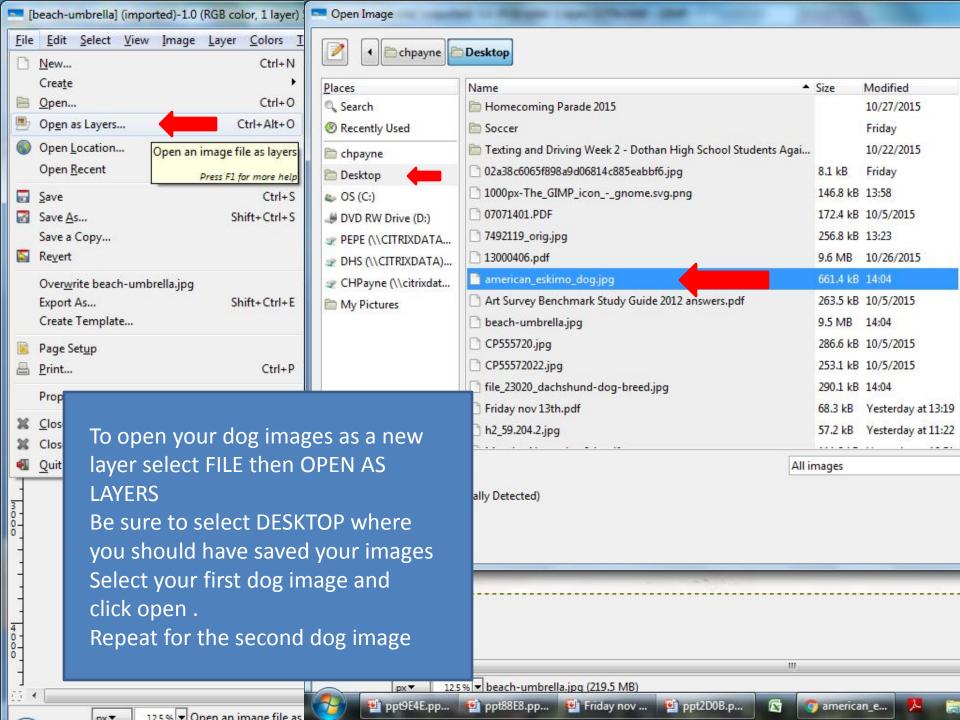

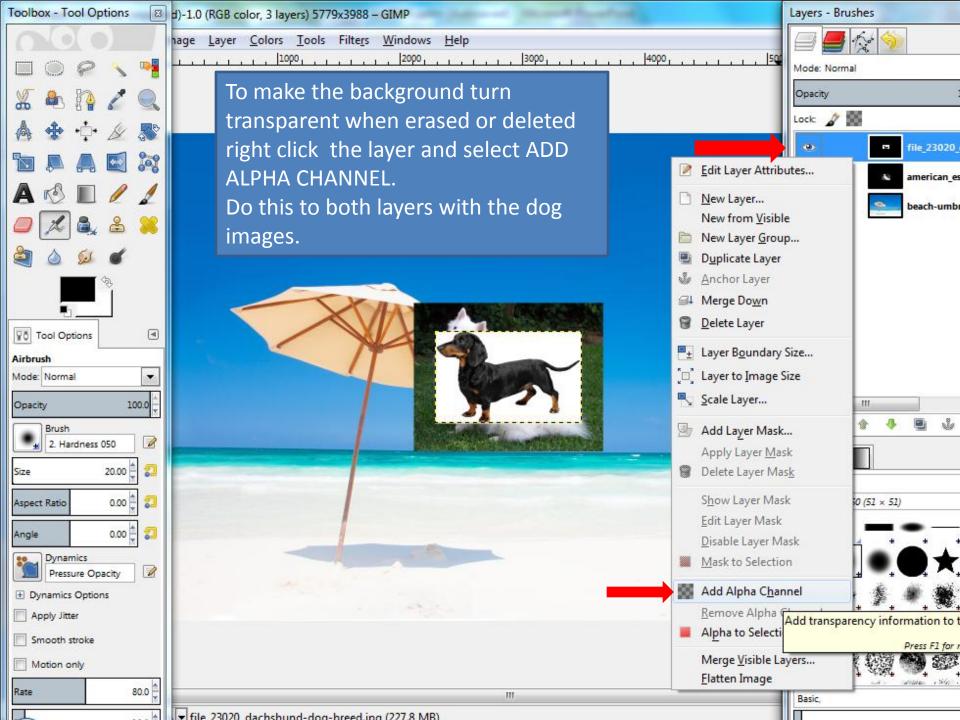

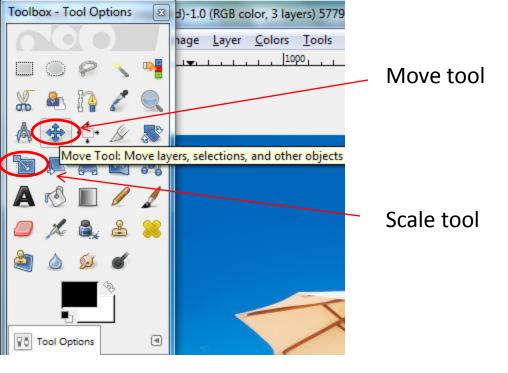

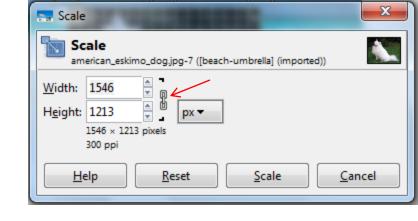

To move your dog images click on the move tool and simply drag the image where you would like it.

To scale (change the size of) your dog images: click the scale tool, click your image, and the scale menu will pop up.

CLICK THE CHAIN next to the width and height boxes to keep your image from distorting. Then click the up or down arrows to scale the image.

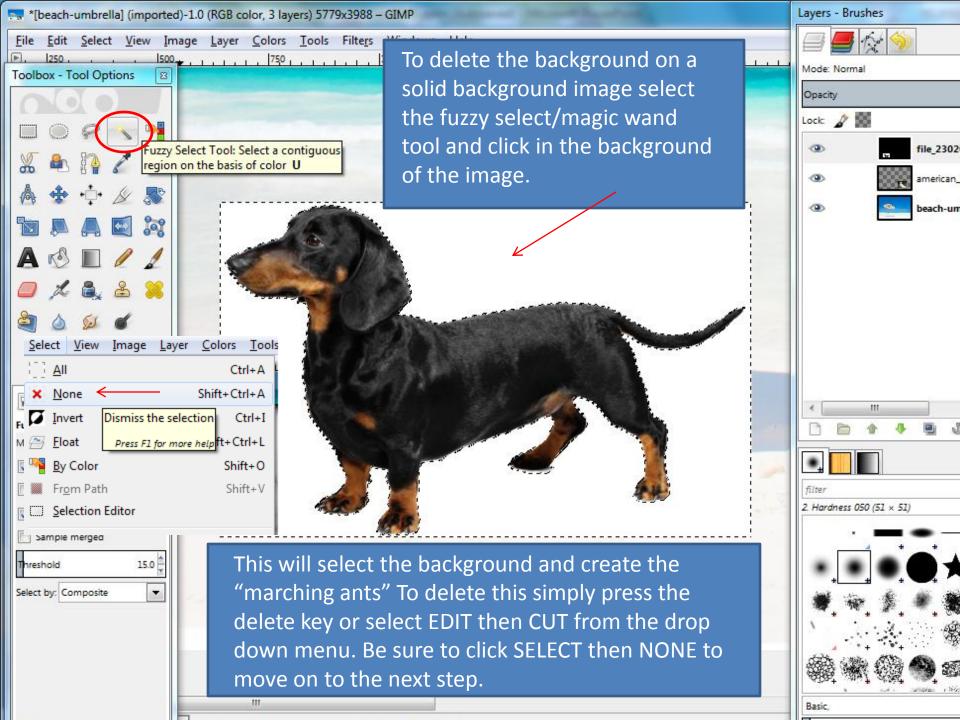

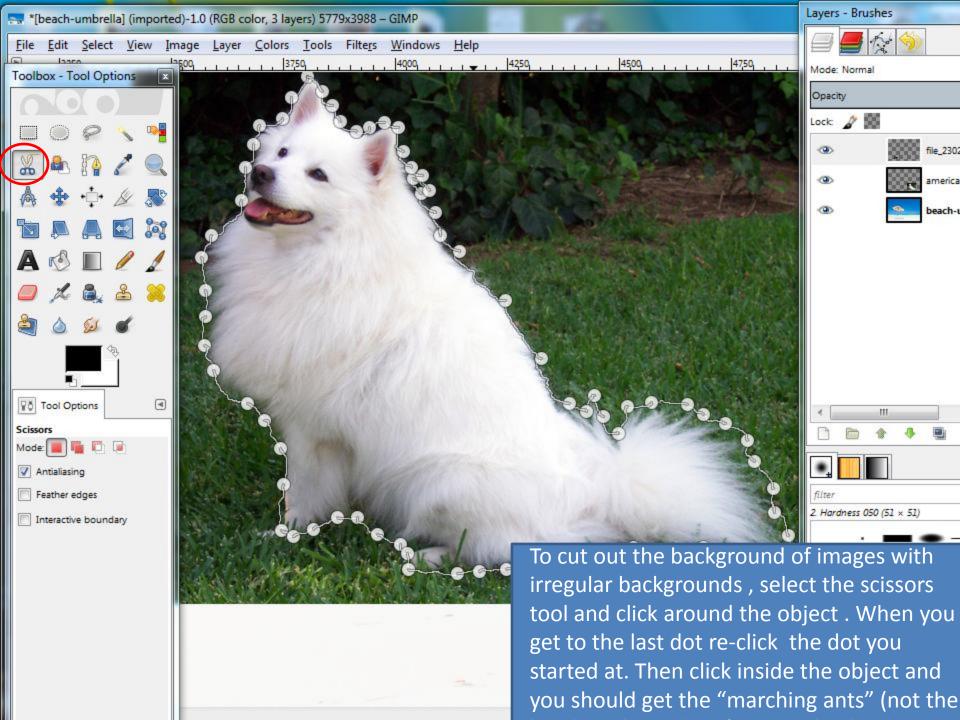

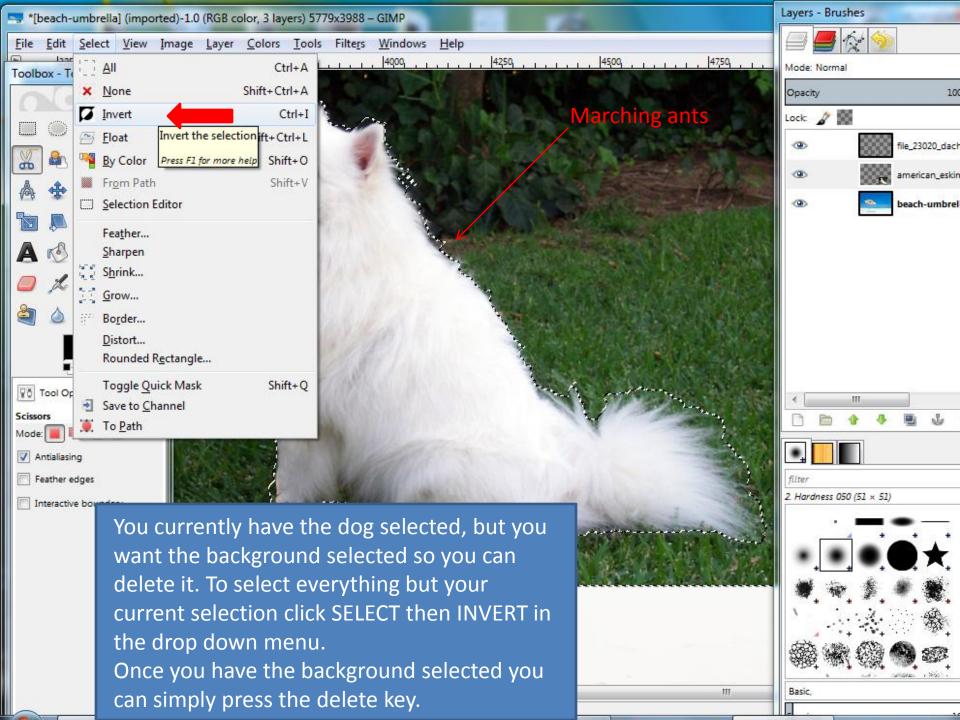

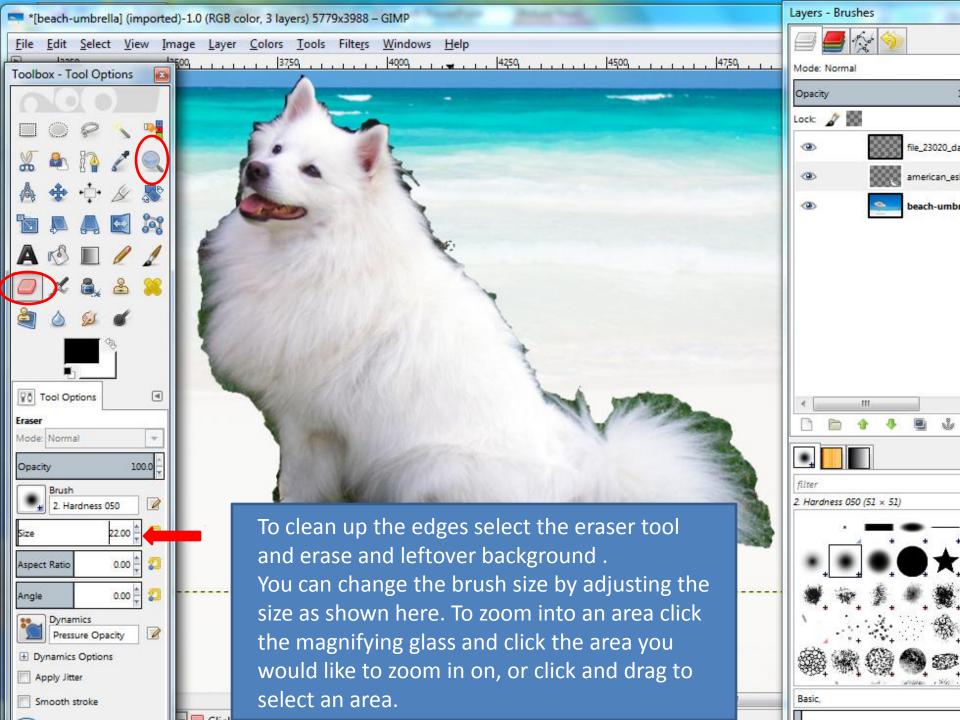

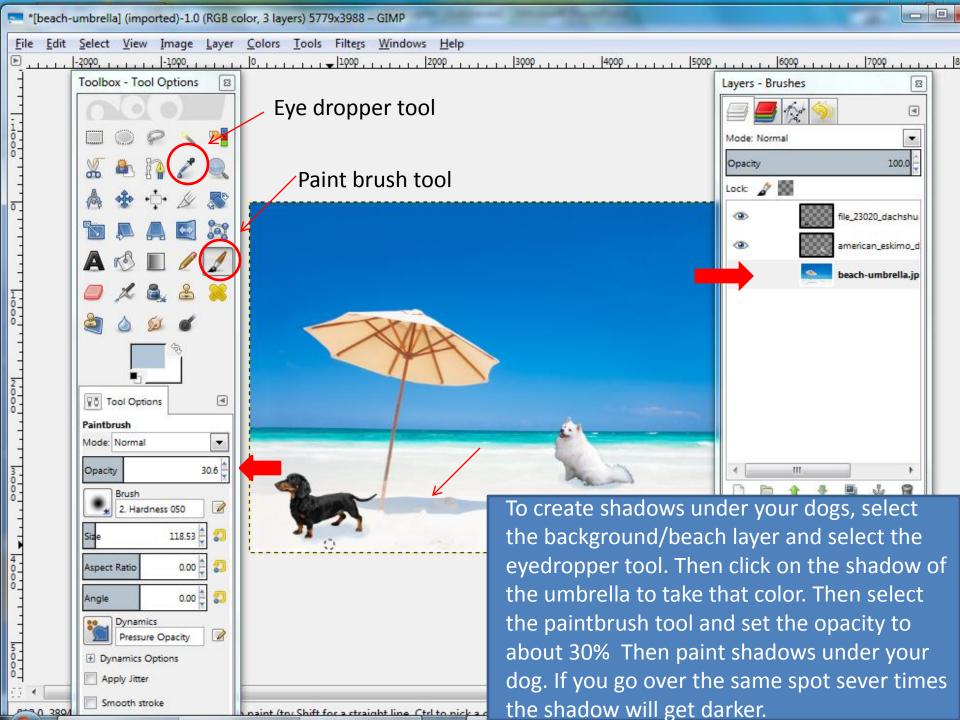

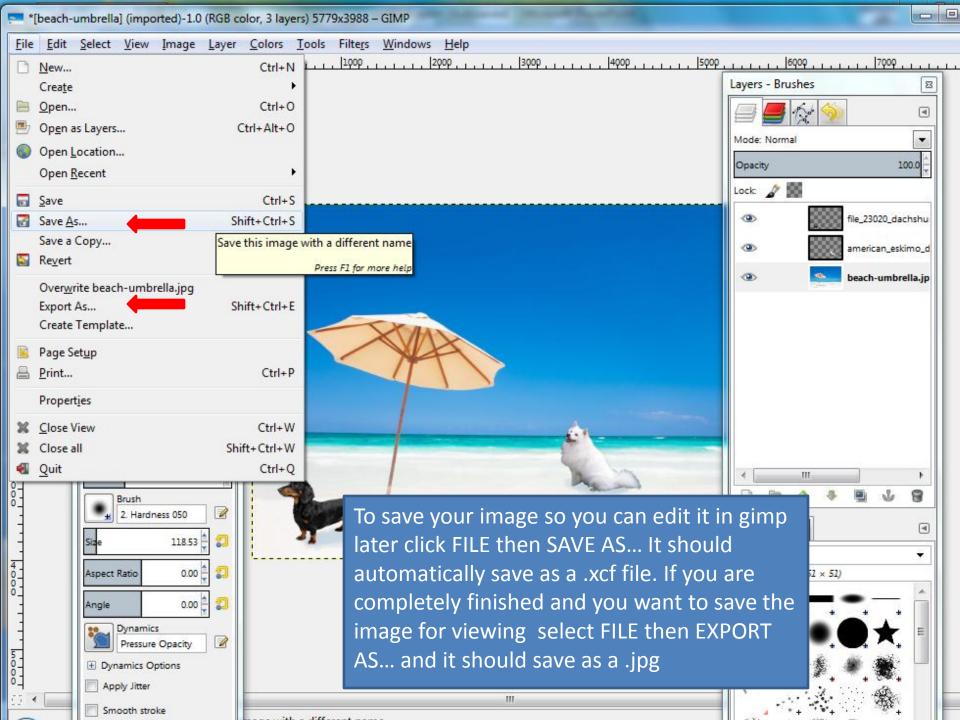